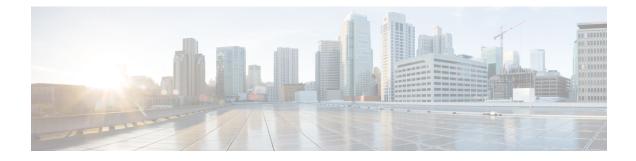

## **Managing VM Annotations**

This chapter contains the following sections:

- About VM Annotations, on page 1
- Defining VM Annotations, on page 1

## **About VM Annotations**

Annotations are a part of the VM summary that is used to describe a virrtual machine. An annotation consists of notes and Custom attributes. Custom attributes can be of the following two types:

- Virtual machine -- This is a custom attribute that can be applied to all the VMs in the inventory.
- Global -- This is a custom attribute that can be applied to all VMs and hosts in the inventory.

Cisco UCS Director allows you to customize the annotations of a virtual machine during VM provisioning.

## **Defining VM Annotations**

| Step 1 | Choose Policies > Virtual/Hypervisor Policies > Service Delivery.                                                |
|--------|----------------------------------------------------------------------------------------------------|
| Step 2 | On the Service Delivery page, click VMware System Policy.                                                        |
| Step 3 | Click the row with the policy for which you want VM annotations to be defined.                                   |
| Step 4 | Click Edit.                                                                                                    |
| Step 5 | On the System Policy Information screen, complete the fields to define VM annotations and add custom attributes. |
| Step 6 | Click Submit.                                                                                                    |
|        |                                                                                                    |

Once you define annotations using this procedure, the values are saved in the VMware System Policy.